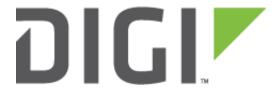

# **Quick Note 34**

# Configuring Syslog alerting on a TransPort

Digi Technical Support
September 2016

# Contents

| 1                     | Intro     | Introduction                    |  |  |  |
|-----------------------|-----------|---------------------------------|--|--|--|
|                       | 1.1       | Outline3                        |  |  |  |
|                       | 1.2       | Assumptions3                    |  |  |  |
|                       | 1.3       | Corrections3                    |  |  |  |
|                       | 1.4       | Version & Revision History3     |  |  |  |
| 2                     | Con       | figuration4                     |  |  |  |
|                       | 2.1       | Configuring the Event Logcodes4 |  |  |  |
|                       | 2.2       | Configuring the Event Settings9 |  |  |  |
|                       | 2.3       | Configuring Syslog server o     |  |  |  |
| 3                     | Sysl      | og server software12            |  |  |  |
| 4                     | 4 Testing |                                 |  |  |  |
| 5 Configuration Files |           | figuration Files                |  |  |  |
|                       | 5.1       | TransPort Configuration Files   |  |  |  |
|                       | 5.2       | TransPort Firmware Versions     |  |  |  |

# 1 INTRODUCTION

#### 1.1 Outline

This document contains information regarding the configuration and use of syslog alerting.

All Digi TransPort products contain an event log. Whenever the Digi TransPort firmware does any significant operation an event is stored in the event log. Each event can be used to trigger an automatic email, SNMP trap, syslog alert or on products with GPRS an SMS message.

#### 1.2 Assumptions

This guide has been written for use by technically competent personnel with a good understanding of the communications technologies used in the product, and of the requirements for their specific application.

This Quick Note (QN) applies to:

Models shown: Digi TransPort WR21.

Other Compatible Models: All Digi TransPort products.

Firmware versions: 5.146 or newer.

**Configuration**: This QN assumes that the Digi TransPort product has a PPP instance configured to connect to the Internet and is connected to a LAN. Alerts will be configured to notify a LAN connected syslog server when the PPP connection on the WAN interface changes its UP/DOWN status.

#### 1.3 Corrections

Requests for corrections or amendments to this QN are welcome and should be addressed to: <a href="mailto:tech.support@digi.com">tech.support@digi.com</a>

Requests for new QNs can be sent to the same address.

# 1.4 Version & Revision History

| Version Number | Status                                                            |
|----------------|-------------------------------------------------------------------|
| 0.1            | Published                                                         |
| 0.2            | Updated screenshots for new web interface, rebranding (Sept 2016) |

# 2 CONFIGURATION

# 2.1 Configuring the Event Logcodes

First it is necessary to choose which events should trigger the syslog alerts.

The Event logcodes are configured from **Configuration - Alarms > Event Logcodes**. The list of events and trigger priorities is held in a file called logcodes.txt. When the event logcodes are changed the changes will not appear in the config.dao or logcodes.txt files, but are stored in the logcodes.dif file once the changes have been saved.

In order to send a syslog alert when a particular event occurs, the Alarm Priority for the event should be changed. There can be a number of reasons for each event. Each event can be configured with a global Alarm Priority which applies to all the reasons. It is also possible to override the global event Alarm Priority with a different Alarm Priority for each reason.

In the example below the Event 5 "%e %a down" will be used to trigger a syslog alert when PPP 1 is down and Event 153 "PPP 1 up" will be used to trigger a syslog alert when PPP 1 is up.

## Navigate to: Configuration - Alarms > Event Logcodes

<u>Configuration - Alarms</u> > <u>Event Logcodes</u>

- **▶** Event Settings
- **▼** Event Logcodes

The logcodes describe the logged events. It is possible to configure each event / reason with a specific priority which can be used to control when that event / reason causes an alarm to be created.

| Eve <u>n</u> | t Description   | Filter poissie | Rea | asons                           | Reason   |
|--------------|-----------------|----------------|-----|---------------------------------|----------|
|              |                 | Priority       | ′   |                                 | Priority |
|              |                 |                | 1   | Reboot command                  |          |
|              |                 |                | 2   | Reboot command via web          |          |
|              |                 |                | 3   | Message shortage reboot         |          |
|              |                 |                | 4   | Buffer shortage reboot          |          |
|              |                 |                | 5   | Buffers excessive               |          |
|              |                 |                | 6   | MsgLog                          |          |
|              |                 |                | 7   | High CPU usage                  |          |
| 1            | Power-up[%c]    |                | 8   | Locked task %c                  |          |
|              |                 |                | 9   | Watchdog timeout                |          |
|              |                 |                | 10  | Reboot command via iDigi Server |          |
|              |                 |                | 11  | Python script watchdog          |          |
|              |                 |                | 12  | ESPAD request                   |          |
|              |                 |                | 13  | ASY transmit watchdog           |          |
|              |                 |                | 14  |                                 |          |
|              |                 |                | 15  | Power failure                   |          |
| 2            | Clear Event Log | 1              |     |                                 |          |
| 3            | Reboot          |                |     |                                 |          |
| 4            | <u>%e %a up</u> | 3              |     |                                 |          |
|              |                 |                | 1   | Inactivity                      |          |
|              |                 |                | 2   | Remote disconnect               |          |
|              |                 |                | 3   | LL disconnect                   |          |
|              |                 |                | 4   | Upper layer req                 |          |
|              |                 |                | 5   | Negotiation failure             | 2        |
|              |                 |                | 6   | Retransmit failure              | 6        |
|              |                 |                | 7   | DISC transmit                   |          |
|              |                 |                | 8   | TEI failure                     | 5        |
|              |                 |                | 9   | TEI lost                        | 5        |
|              |                 |                | 10  | Lower deactivated               |          |
|              |                 |                | 11  |                                 |          |
|              |                 |                | 12  |                                 |          |
| 5            | %e %a down      | 9              | 13  | Protocol failure                |          |

The following table describes the meaning of each column:

| Parameter       | Description                                                                     |
|-----------------|---------------------------------------------------------------------------------|
| Event           | A numerical value that represents the event                                     |
| Description     | The main description of the event                                               |
| Filter          | If the Filter is ON, this event will not be logged                              |
| Event Priority  | The priority that the event currently has assigned. This is the alarm priority. |
| Reasons         | The reason that the event is triggered                                          |
| Reason Priority | The priority that the reason currently has assigned. This is the alarm priority |

Click on the **%e %a down** event (Event number 5):

#### Configuration - Alarms > Event Logcodes

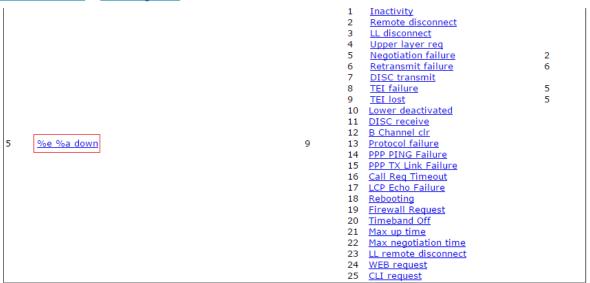

On the following page, configure the Alarm Priority and Syslog Priority. The Syslog Priority and Facility can be used to send different types of alerts to different Syslog servers based on priority and facility. This QN will only be sending alerts to one server, so the Syslog Priority is changed only for the purpose of showing the process.

#### <u>Configuration - Alarms</u> > <u>Event Logcodes</u>

| Event Settings                                                                     |                       |           |                |  |  |
|------------------------------------------------------------------------------------|-----------------------|-----------|----------------|--|--|
| ▼ Event Logcodes                                                                   |                       |           |                |  |  |
| Event: %e %a down                                                                  |                       |           |                |  |  |
| Do not log this event                                                              |                       |           |                |  |  |
| Log Priority: 0                                                                    |                       |           |                |  |  |
| Alarm Priority: 9                                                                  |                       |           |                |  |  |
| lacksquare Alarm Priority is dependent on the event                                | being logged by Ent   | ity       | All instance 0 |  |  |
| Priority only applies to                                                           |                       |           |                |  |  |
| □ PPP 0 □ PPP 1                                                                    | PPP 2                 | PPP 3     |                |  |  |
| □ PPP 4 □ PPP 5                                                                    | PPP 6                 | PPP 7     |                |  |  |
| Store a snapshot of the Traffic Analyser t<br>If this event creates an Email alarm | trace on the log driv | e         |                |  |  |
| Attach a snapshot of the Traffic Analysis                                          | yser trace            |           |                |  |  |
| After this event:                                                                  | • Leave the Analys    | er trace  |                |  |  |
|                                                                                    | Freeze the Analy      | ser trace |                |  |  |
|                                                                                    | Delete the Analys     | ser trace |                |  |  |
| Attach a snapshot of the Event Log                                                 |                       |           |                |  |  |
| After this event:                                                                  | Leave the Event       | Log       |                |  |  |
|                                                                                    | Delete the Event      | Log       |                |  |  |
| Attachment List ID: 0                                                              |                       |           |                |  |  |
| If this event creates a Syslog alarm, use                                          |                       |           |                |  |  |
| Syslog                                                                             | Priority: Alert       | ▼         |                |  |  |
| Syslog                                                                             | Facility: User        | ▼         |                |  |  |
| Apply                                                                              |                       |           |                |  |  |

# Click the **Apply** button.

**NOTE**: The Alarm Priority may already be defaulted to 9, depending on the TransPort firmware version.

| Parameter          | Setting | Description                                                                         |
|--------------------|---------|-------------------------------------------------------------------------------------|
| Alarm Priority     | 9       | Change the Alarm Priority to 9. This will be used later.                            |
| Syslog<br>Priority | Alert   | Change the Syslog Priority to Alert. This is in the info sent to the Syslog server. |

Repeat the process for Event 153, 'PPP 1 up':

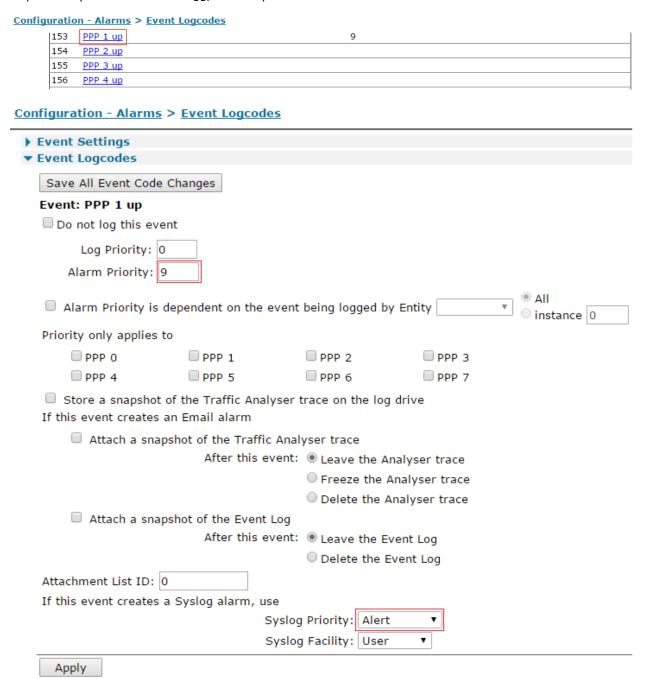

Click the **Apply** button.

**NOTE**: The Alarm Priority may already be defaulted to 9, depending on the TransPort firmware version.

At the top of the screen, click 'Save All Event Code Changes' to save the changes to the logcodes.dif file:

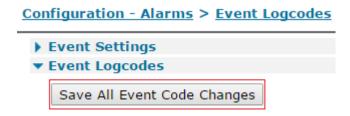

# 2.2 Configuring the Event Settings

In the Event Handler, the syslog alarm priority (Send a Syslog message when the alarm priority is at least) should be set to a number the same or higher than the alarm priority configured for the event in the previous steps. If the alarm priority on the Event Settings page is set to 9, then every event (or event reason) with an alarm priority of 9=> will trigger a syslog alert. i.e. 9, 10, 11, 12....

Navigate to **Configuration - Alarms > Event Settings**, expand the Syslog Messages section and configure the following parameters:

#### Configuration - Alarms > Event Settings

| ▼ Event Settings                                                                         |  |  |  |  |
|------------------------------------------------------------------------------------------|--|--|--|--|
| Only log events with a log priority of at least 0                                        |  |  |  |  |
| Do not log the following events:                                                         |  |  |  |  |
| After power up, wait 5 seconds before sending Emails, SNMP traps, SMS or Syslog messages |  |  |  |  |
| Include event number in the event log and Email, SNMP traps, SMS or Syslog messages      |  |  |  |  |
| ▶ Email Notifications                                                                    |  |  |  |  |
| ▶ SNMP Traps                                                                             |  |  |  |  |
| ▶ SMS                                                                                    |  |  |  |  |
| ▶ Local Logging                                                                          |  |  |  |  |
| ▼ Syslog Messages                                                                        |  |  |  |  |
| ✓ Send Syslog messages                                                                   |  |  |  |  |
| Send a Syslog message when the alarm priority is at least 9                              |  |  |  |  |
| Send a maximum of 100 Syslog messages per day                                            |  |  |  |  |

Check the "Send Syslog messages" box to display the Syslog settings.

| Parameter                                                                                        | Setting | Description                                                                           |
|--------------------------------------------------------------------------------------------------|---------|---------------------------------------------------------------------------------------|
| After power up, wait <i>nn</i> seconds before sending Emails, SNMP traps, SMS or Syslog messages | 5       | Delay in seconds, after power up, before alerts will be sent                          |
| Send Syslog messages                                                                             | Checked | Enables syslog alerting                                                               |
| Send a Syslog message when the alarm priority is at least <i>nn</i>                              | 9       | Events with an alarm priority equal or greater than this number will trigger an alert |
| Send a maximum of <i>nn</i> Syslog messages per day                                              | 100     | The maximum number of alerts to send per day. This counter is reset at midnight       |

After configuring these parameters, click the **Apply** button.

# 2.3 Configuring Syslog server o

Scroll down the page a little and expand the section titled **Syslog Server o**.

Configure the IP address of the Syslog server; this is where the alerts will be sent to. The port number for Syslog is UDP 514; this should be entered as 514 in the Port field.

Some TransPort routers also support TCP mode and RFC3195 mode; the options are not shown here.

If there were multiple Syslog servers available, it would be possible by using the tick boxes on this page to only alert the specified syslog server when the selected facilities and priorities match what was configured for the event in section 2.1. Since this QN only uses one syslog server, all boxes remain checked.

# <u>Configuration - Alarms</u> > <u>Event Settings</u>

| ▼ Event Settings                                                                         |  |  |  |  |
|------------------------------------------------------------------------------------------|--|--|--|--|
| Only log events with a log priority of at least 0                                        |  |  |  |  |
| Do not log the following events:                                                         |  |  |  |  |
| After power up, wait 5 seconds before sending Emails, SNMP traps, SMS or Syslog messages |  |  |  |  |
| Include event number in the event log and Email, SNMP traps, SMS or Syslog messages      |  |  |  |  |
| ▶ Email Notifications                                                                    |  |  |  |  |
| ▶ SNMP Traps                                                                             |  |  |  |  |
| ▶ SMS                                                                                    |  |  |  |  |
| ▶ Local Logging                                                                          |  |  |  |  |
| ► Syslog Messages                                                                        |  |  |  |  |
| ▼ Syslog Server 0                                                                        |  |  |  |  |
| Syslog Server IP Address: 10.1.51.1 Port 514                                             |  |  |  |  |
| Mode: UDP ▼                                                                              |  |  |  |  |
| TCP timeout: 0 seconds                                                                   |  |  |  |  |
| Route using:   Routing table                                                             |  |  |  |  |
| ☐ Interface PPP ▼ 0                                                                      |  |  |  |  |
| Priority:                                                                                |  |  |  |  |
|                                                                                          |  |  |  |  |
|                                                                                          |  |  |  |  |
| Facility:                                                                                |  |  |  |  |
| ✓ Kernel  ✓ User  ✓ Mail  ✓ System                                                       |  |  |  |  |
| ✓ Auth  ✓ Syslog  ✓ Lptr  ✓ Nnews                                                        |  |  |  |  |
| @ Horas @ Clash @ Arabo @ ETD                                                            |  |  |  |  |
| Apply                                                                                    |  |  |  |  |

| Parameter                | Setting   | Description                                     |
|--------------------------|-----------|-------------------------------------------------|
| Syslog Server IP Address | 10.1.51.1 | The IP address of the syslog server             |
| Port                     | 514       | The port that the syslog server is listening on |

After configuring these parameters, click the **Apply** button, then save the configuration to flash.

# **3 SYSLOG SERVER SOFTWARE**

There are plenty of network monitoring applications with syslog capabilities. The software used in this application note is Tftpd64 (there is also a 32 bit version called Tftpd32). This software has a bundled Syslog server.

Run the syslog server software (Tftpd64 shown), ensure it is listening on port 514 and if there is a firewall configured on the PC, and make sure it is allowing inbound UDP 514 traffic.

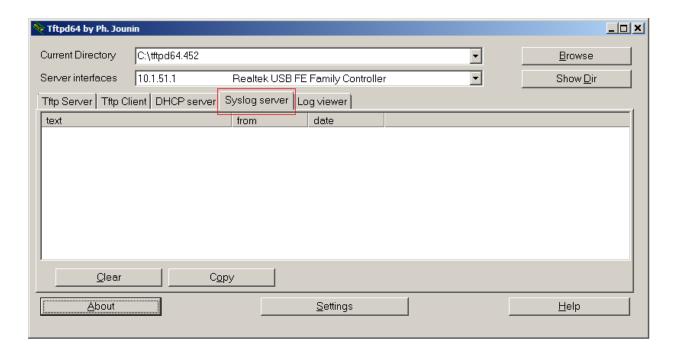

# 4 TESTING

To test that the Digi TransPort is configured correctly, the PPP interface should be deactivated and allowed to reconnect.

Navigate to **Management - Connections > PPP Connections > PPP 1** and click on **Drop Link**. Note that the connection to the Internet will disconnect for a few seconds.

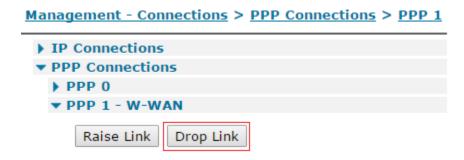

When the PPP link is dropped, this will create an event in the Event Log and a syslog alert will also be triggered. When the PPP link comes back up, another syslog alert will be sent.

This shows the syslog alerts on the syslog server, including the time stamp, the source IP address of the alert and the reason for the alert.

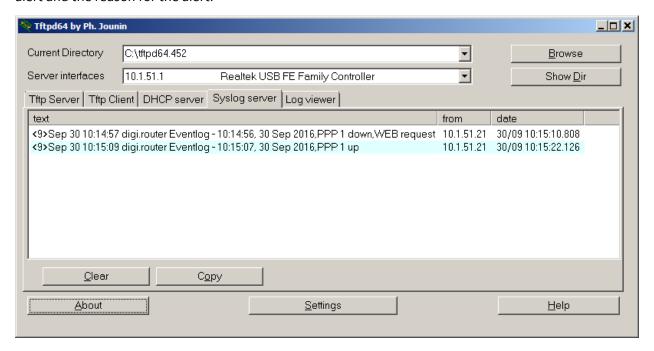

The events in **Management - Event Log** will look similar to below; the 2 events that triggered the syslog alert are shown in red for clarification, colouring of text in the actual event log does not happen.

```
10:15:07, 30 Sep 2016, Default Route o Available, Activation
10:15:07, 30 Sep 2016, PPP 1 Available, Activation
10:15:07, 30 Sep 2016, PPP 1 up
10:15:07, 30 Sep 2016, PPP 1 Start
10:15:07, 30 Sep 2016, Modem connected on asy 4
10:15:04, 30 Sep 2016, Modem dialing on asy 4 #:*98*1#
10:14:57, 30 Sep 2016, Modem disconnected on asy 4,1
10:14:56, 30 Sep 2016, Default Route o Out Of Service, Activation
10:14:56, 30 Sep 2016, PPP 1 Out Of Service, Activation
10:14:56, 30 Sep 2016, PPP 1 down, WEB request
```

The number of syslog messages sent by the router since midnight can be checked by navigating to **Configuration - Alarms > Event Settings**. The number of messages sent is shown in the **Syslog Messages** section. This is the total number of alerts sent by all configured syslog instances, 0, 1, 2, 3 & 4 (if configured).

#### Configuration - Alarms > Event Settings

| ▼ Event Settings                                                                                        |  |  |  |  |
|----------------------------------------------------------------------------------------------------|--|--|--|--|
| Only log events with a log priority of at least 0                                                       |  |  |  |  |
| Do not log the following events:                                                                        |  |  |  |  |
| After power up, wait 5 seconds before sending Emails, SNMP traps, SMS or Syslog messages                |  |  |  |  |
| <ul> <li>Include event number in the event log and Email, SNMP traps, SMS or Syslog messages</li> </ul> |  |  |  |  |
| ▶ Email Notifications                                                                                   |  |  |  |  |
| ▶ SNMP Traps                                                                                            |  |  |  |  |
| ▶ SMS                                                                                                   |  |  |  |  |
| ▶ Local Logging                                                                                         |  |  |  |  |
| ▼ Syslog Messages                                                                                       |  |  |  |  |
| ✓ Send Syslog messages                                                                                  |  |  |  |  |
| Send a Syslog message when the alarm priority is at least 9                                             |  |  |  |  |
| Send a maximum of 100 Syslog messages per day                                                           |  |  |  |  |
| 1 Syslog messages have been sent today                                                                  |  |  |  |  |

# 5 CONFIGURATION FILES

## 5.1 TransPort Configuration Files

```
Command: config c show
Command result
eth 0 IPaddr "10.1.51.21"
addp 0 enable ON
lapb 0 ans OFF
lapb 0 tinact 120
lapb 1 tinact 120
lapb 3 dtemode 0
lapb 4 dtemode 0
lapb 5 dtemode 0
lapb 6 dtemode 0
ip 0 cidr ON
def_route 0 11_ent "ppp"
def route 0 ll add 1
syslog 0 server "10.1.51.1"
syslog 0 port 514
syslog 0 mode "UDP"
dhcp 0 respdelms 500
dhcp 0 mask "255.255.255.0"
dhcp 0 gateway "192.168.1.1"
dhcp 0 DNS "192.168.1.1"
sntp 0 server "time.devicecloud.com"
sntp 0 offset -8
sntp 0 dstonmon 3
sntp 0 dstonday 13
sntp 0 dstoffmon 11
sntp 0 dstoffday 6
dyndns 0 ifent "default"
ppp 0 timeout 300
ppp 1 name "W-WAN"
ppp 1 phonenum "*98*1#"
ppp 1 IPaddr "0.0.0.0"
ppp 1 timeout 0
ppp 1 use_modem 1
ppp 1 aodion 1
ppp 1 autoassert 1
ppp 1 r_chap OFF
ppp 3 defpak 16
ppp 4 defpak 16
web 0 prelogin_info ON
modemcc 0 asy_add 4
modemcc 0 info_asy_add 2
modemcc 0 init_str "+CGQREQ=1"
modemcc 0 init_str1 "+CGQMIN=1"
modemcc 0 apn "Your.APN.goes.here"
modemcc 0 link_retries 10
```

```
modemcc 0 stat_retries 30
modemcc 0 sms_interval 1
modemcc 0 sms_access 1
modemcc 0 sms concat 0
modemcc 0 init_str_2 "+CGQREQ=1"
modemcc 0 init_str1_2 "+CGQMIN=1"
modemcc 0 apn_2 "Your.APN.goes.here"
modemcc 0 link_retries_2 10
modemcc 0 stat retries 2 30
modemcc 0 sms_access_2 1
modemcc 0 sms_concat_2 0
ana 0 l1on ON
ana 0 lapdon 0
ana 0 asyon 1
ana 0 logsize 45
cmd 0 unitid "ss%s>"
cmd 0 cmdnua "99"
cmd 0 hostname "digi.router"
cmd 0 asyled_mode 2
cmd 0 tremto 1200
cmd 0 rcihttp ON
user 0 access 0
user 1 name "username"
user 1 epassword "PDZxUxQeFB0="
user 1 access 0
user 2 access 0
user 3 access 0
user 4 access 0
user 5 access 0
user 6 access 0
user 7 access 0
user 8 access 0
user 9 access 0
local 0 transaccess 2
event 0 syslog_max 100
event 0 syslog_trig 9
event 0 action_dly 5
sslcli 0 verify 10
sslsvr 0 certfile "cert01.pem"
sslsvr 0 keyfile "privrsa.pem"
ssh 0 hostkey1 "privSSH.pem"
ssh 0 nb listen 5
ssh 0 v1 OFF
templog 0 mo_autooff ON
cloud 0 ssl ON
Power Up Profile: 0
```

Just below are the contents of the logcodes.dif file; manual configuration of the logcodes.dif is outside the scope of this QN.

```
E5,9 sp=1,
E153,9 sp=1,
```

If further instruction is required, please contact <a href="tech.support@digi.com">tech.support@digi.com</a>

## 5.2 TransPort Firmware Versions

```
Command: ati5
Command result
Digi TransPort WR21-U81B-DE1-XX Ser#:xxxxxx HW Revision: 1201a
Software Build Ver5.2.15.6. Aug 17 2016 17:42:05 WW
ARM Bios Ver 7.56u v43 454MHz B987-M995-F80-00,0 MAC:00042d042ac6
Power Up Profile: 0
                Revision: 1.19 Int clk
Async Driver
Ethernet Port Isolate Driver Revision: 1.11
                        Revision: 1.0
Firewall
EventEdit
                      Revision: 1.0
Timer Module
                      Revision: 1.1
(B)USBHOST
                      Revision: 1.0
L2TP
                        Revision: 1.10
PPTP
                        Revision: 1.00
                        Revision: 1.00
TACPLUS
MODBUS
                        Revision: 0.00
RealPort
                        Revision: 0.00
MultiTX
                        Revision: 1.00
                        Revision: 1.12
LAPB
X25 Layer
                        Revision: 1.19
MACRO
                        Revision: 1.0
PAD
                        Revision: 1.4
X25 Switch
                        Revision: 1.7
                        Revision: 1.16
V120
TPAD Interface
                        Revision: 1.12
GPS
                        Revision: 1.0
TELITUPD
                        Revision: 1.0
SCRIBATSK
                        Revision: 1.0
                        Revision: 1.0
BASTSK
PYTHON
                        Revision: 1.0
CLOUDSMS
                        Revision: 1.0
TCP (HASH mode)
                        Revision: 1.14
                        Revision: 1.13
TCP Utils
PPP
                        Revision: 5.2
WEB
                        Revision: 1.5
```

```
SMTP
                          Revision: 1.1
FTP Client
                          Revision: 1.5
FTP
                          Revision: 1.4
IKE
                          Revision: 1.0
PollANS
                          Revision: 1.2
                          Revision: 1.0
PPPOE
BRIDGE
                          Revision: 1.1
MODEM CC (GOBI UMTS)
                          Revision: 5.2
FLASH Write
                          Revision: 1.2
Command Interpreter
                          Revision: 1.38
SSLCLI
                          Revision: 1.0
OSPF
                          Revision: 1.0
BGP
                          Revision: 1.0
QOS
                          Revision: 1.0
                          Revision: 1.0
PWRCTRL
RADIUS Client
                          Revision: 1.0
SSH Server
                          Revision: 1.0
SCP
                          Revision: 1.0
SSH Client
                          Revision: 1.0
                          Revision: 1.0
CERT
LowPrio
                          Revision: 1.0
Tunnel
                          Revision: 1.2
OVPN
                          Revision: 1.2
                          Revision: 1.0
TEMPLOG
QDL
                          Revision: 1.0
OK
```